# 快速安装指南 红外网络高速球机

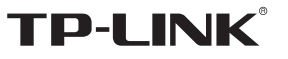

普联 技术有限公司 TP-LINK TECHNOLOGIES CO., LTD.

公司地址:深圳市南山区深南路科技园工业厂房24栋南段1层、3-5层、28栋北段1-4层 公司网址: http://www.tp-link.com.cn 7103502772 REV1.0.0

Copyright©2019 普联技术有限公司 版权所有,保留所有权利

# **物品清单**

# **TP-LINK®**

## 声明

1. 拧开球机后壳上的四个螺钉,将球机的前壳拉出。 2. 将micro SD卡插入球机内部的卡槽中,将前壳向后壳方向推回, 待二者扣合之后,拧紧后壳的螺钉。

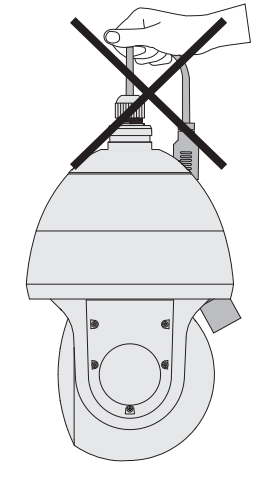

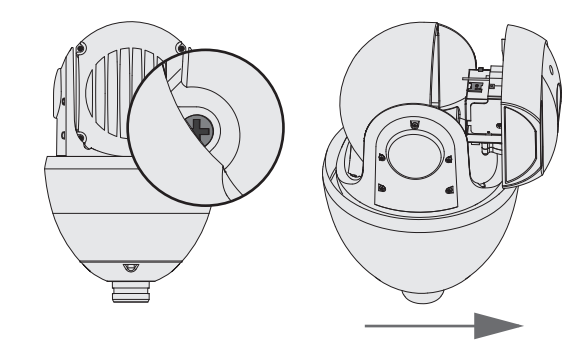

未经普联技术有限公司明确书面许可,任何单位或个人不得擅自仿制、复制、誊抄或转译本手册部分或全 部内容,且不得以营利为目的进行任何方式(电子、影印、录制等)的传播。

TP-LINK<sup>'</sup>为普联技术有限公司注册商标。本手册提及的所有商标,由各自所有人拥有。

本手册所提到的产品规格、图片和资讯等仅供参考,如有内容更新,恕不另行通知。除非有特殊约定,本 手册仅作为使用指导,所作陈述均不构成任何形式的担保。

## **产品外观**

### 安装SD卡

前壳  $\overline{\phantom{a}}$ 后壳

## 安装支架和设备

1. 将球机的尾线从支架较细的一端穿入,从另一端拉 出,卡在支架下方的凹槽中。

2. 将保险绳的两端分别扣在球机的保险扣和支架的 扣耳上,以防止球机坠落。

3. 使用膨胀螺栓将支架固定于墙面。 4. 使用支架安装螺钉将球机顶部和支架牢固连接。

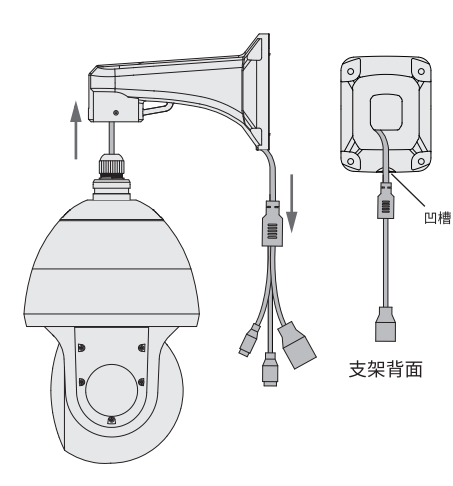

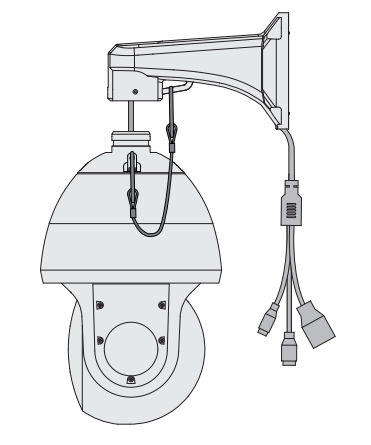

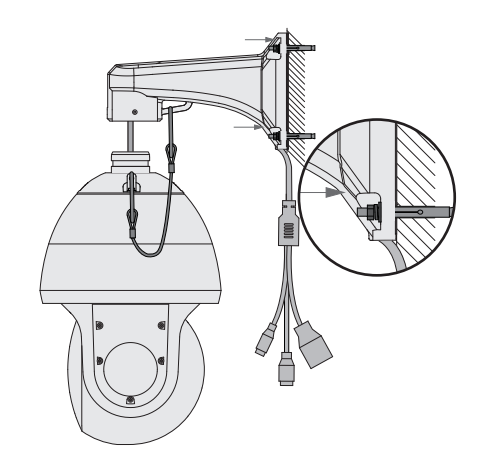

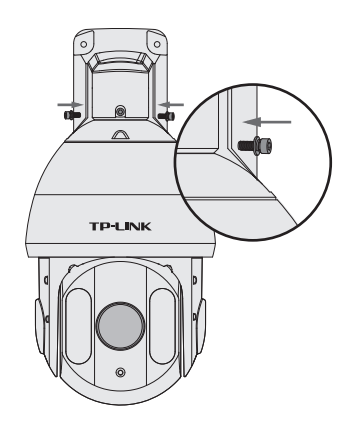

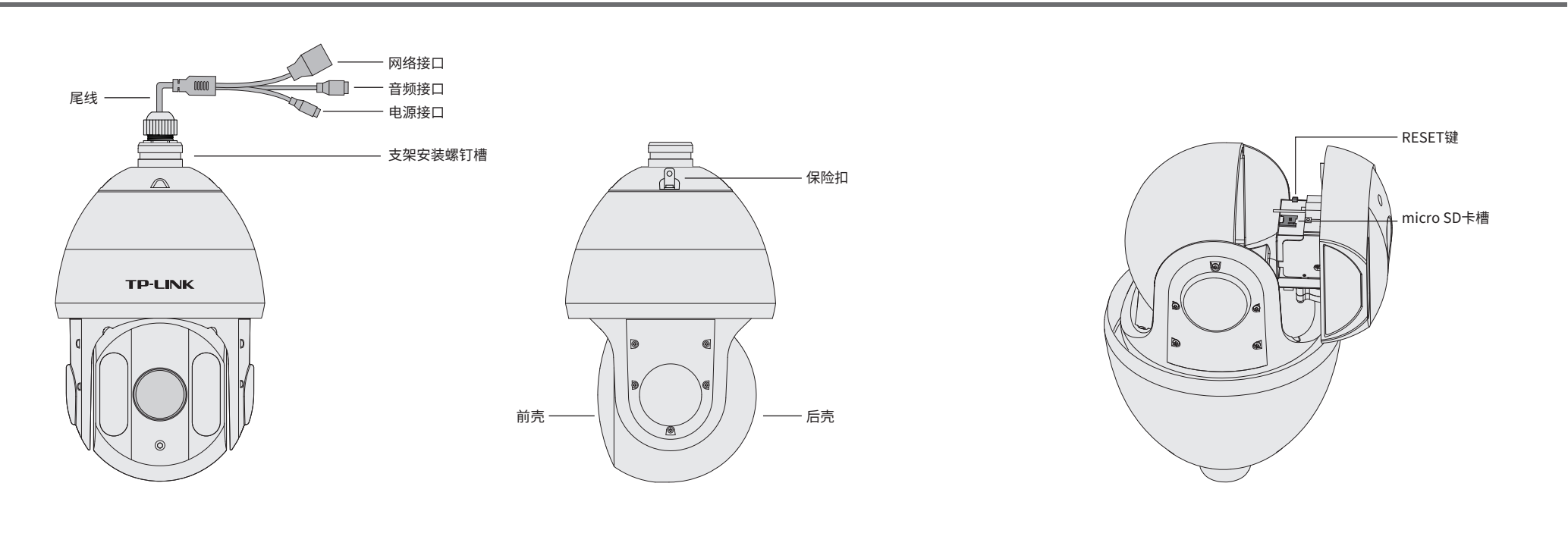

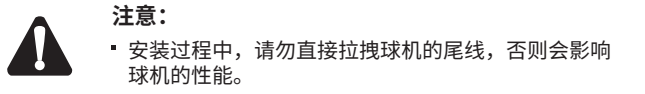

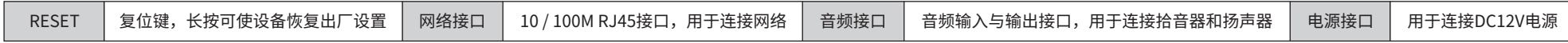

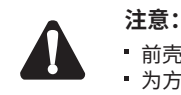

前壳和后壳之间有排线连接,拉开时请务必控制力度,避免损伤排线。 为方便安装micro SD卡,建议在操作时将球机倒置。

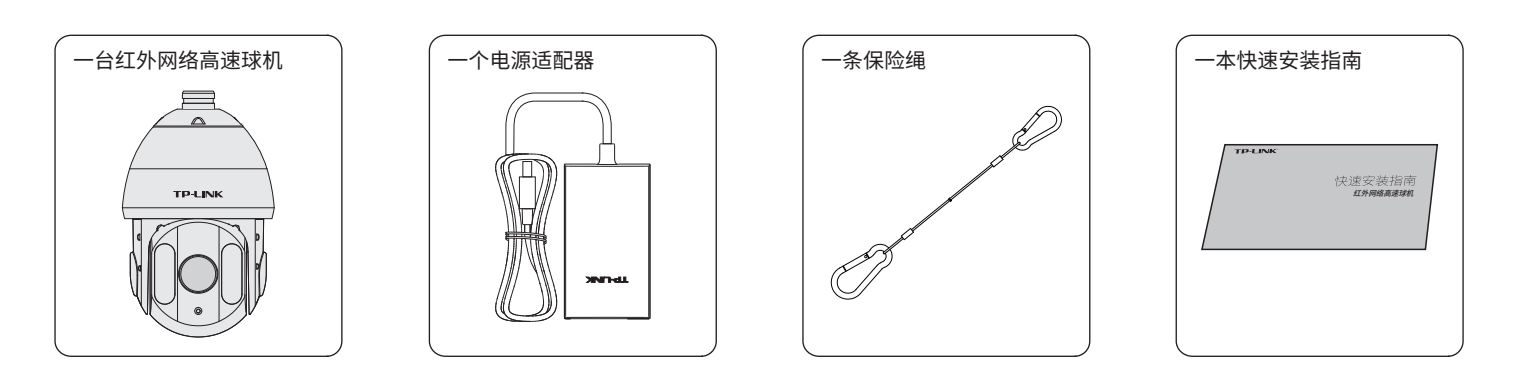

\*本产品不包含支架和螺钉,请自行购买。

### **有毒有害物质含量声明**

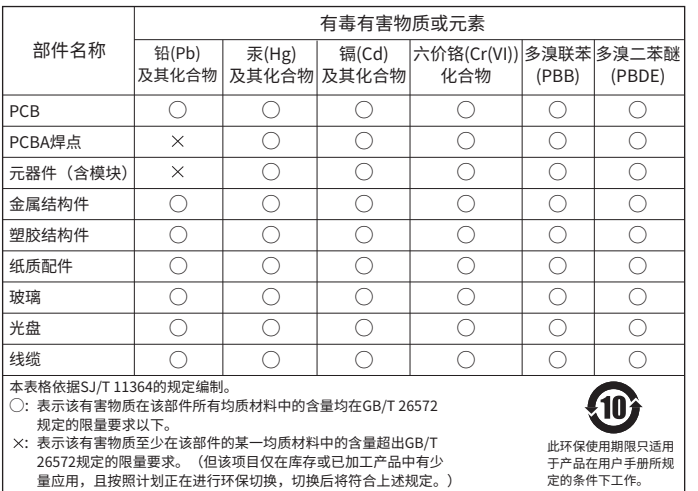

### TP-LINK 客户服务

1. 设置电脑本地连接 192.168.1.X(2≤X≤254,且X≠60)。 2. 打开浏览器,在地址栏输入IPC默认管理地址192.168.1.60,回车;首 次登录时,用户名默认为"admin",密码可空置,可直接点击"登录"。

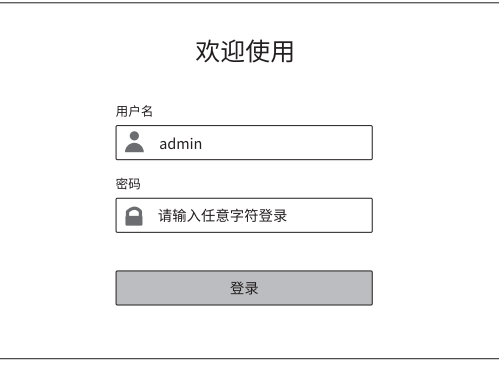

技术支持热线:400-8830-630 E-mail: fae@tp-link.com.cn 服务地址: 深圳市光明新区普联科技园二期 普联技术有限公司(客服部) 邮 编: 518107

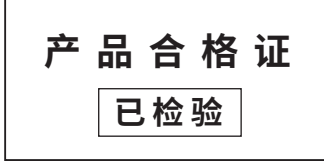

**产品保修卡**

## **连接设备**

当需要使用多台红外网络高速球机时,若单独管理每一台球机,将使得网络管理工作繁琐而复杂。此时,推荐在 网络中搭建一台TP-LINK网络硬盘录像机(NVR),由NVR统一管理网络中的所有球机,组网方式如下图所示。

也可以通过局域网内电脑登录网络摄像机(IPC)的Web管理界面进行管理,组网方式如下图所示。

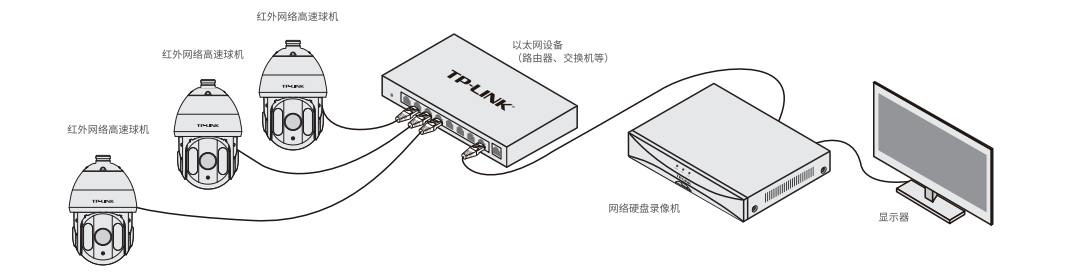

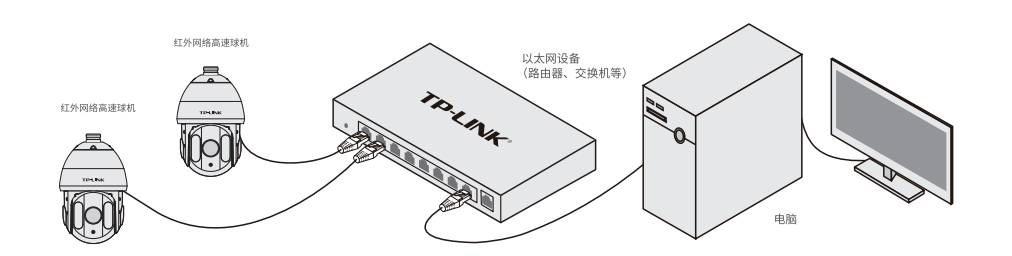

### **快速配置**

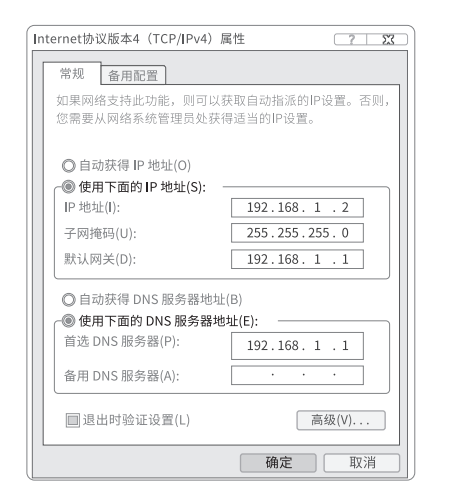

3. 成功登录球机的管理页面如下图所示。可点击页面上的选项管理球机 工作状态。

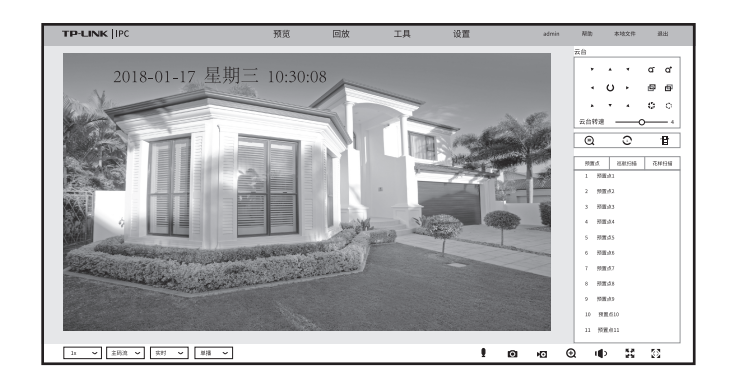

## **技术参数规格**

### **常见问题解答**

问题1.球机上电之后,红外灯常亮,云台自检异常。 •请检查所用供电设备是否满足12V/2A的通流能力,并保证供电线路尽可能短,建议使用配套的电源适配器供电; •请确保使用温度满足产品要求。

问题2.画面整体偏白,画面不清晰或发蒙。 •请检查前壳lens、镜头等处是否有脏污,若有明显痕迹,请擦拭干净。

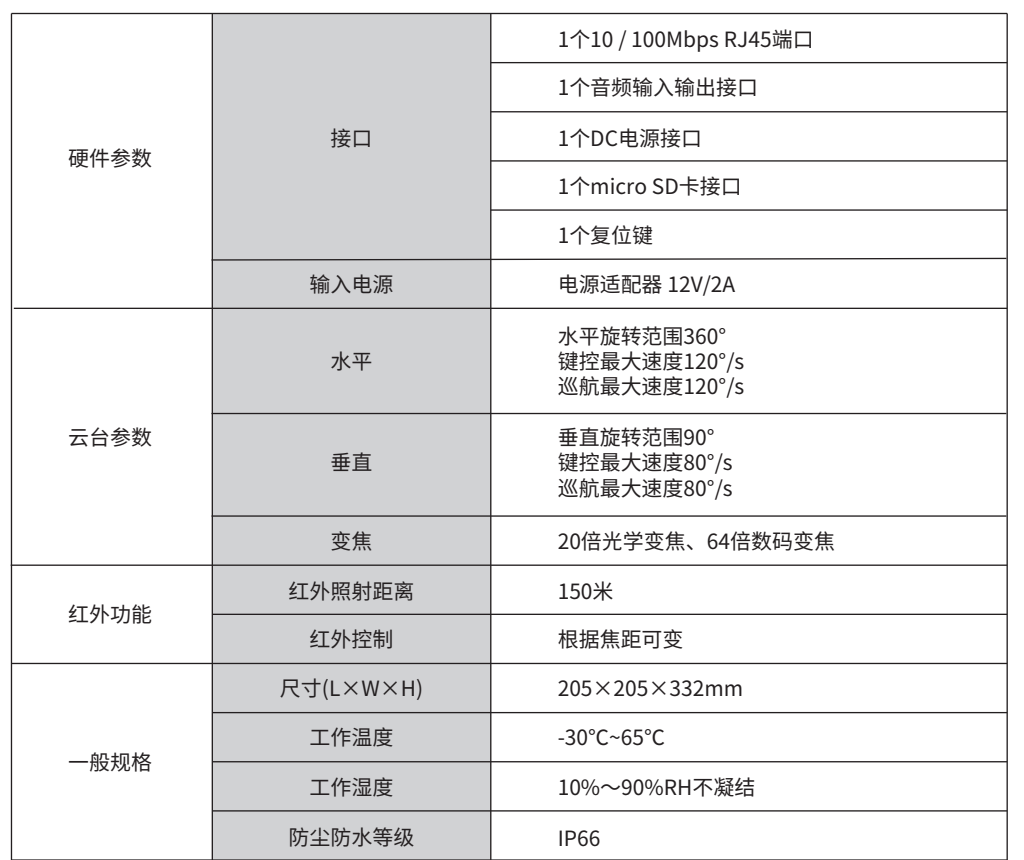

问题3.画面偏暗,无正常图像,且布满雪花状噪点。 •请确认曝光模式是否为自动,若为其他模式,请设置为自动曝光模式。

问题5.球机网络正常,但无法预览。 •请检查局域网内 IE 控件是否安装完好;部分拦截软件会阻止 IE 控件的下载,若属这种情况,请更改软件的拦截 范围。 •跨路由访问时,需要启用球机 UPnP;或者在路由器上手动映射 80、8800、554 端口。 •请检查设备是否已达预览路数上限;若达到预览上限将无法再增加预览。 •请检查网络带宽是否充足。

问题6.球机无法识别插入的micro SD卡。 •请确保micro SD卡的内存容量在4GB以上。另外,为保证良好的使用体验,建议使用速率不低于Class 10的 micro SD卡。

问题4.球机连接了拾音器,但录像没有声音。 •请确保外接拾音器是否满足球机使用要求,本产品仅支持有源拾音器输入。 •请确认音频开关处于开启状态。 •如果是通过Web预览,请确认Web页面的音量和PC本身的音量不为0。

- 已经超出保换、保修期限;
- 未按使用说明书要求安装、使用、维护、保管导致的产品故障或损坏;
- 擅自涂改、撕毁产品条形码;
- 未经普联技术有限公司许可,擅自改动本身固有的设置文件或擅自拆机修理;
- 意外因素或人为行为导致产品损坏,如对准强光聚焦、输入不合适电压、高温、进水、 机械破坏、摔坏、产品严重氧化或生锈等;
- 客户发回返修途中由于运输、装卸所导致的损坏;
- 因不可抗拒力如地震、火灾、水灾、雷击等导致的产品故障或损坏;
- 其他非产品本身设计、技术、制造、质量等问题而导致的故障或损坏。

### 尊敬的客户,您好! 承蒙惠顾TP-LINK产品,谨致谢意!为保障您的权益,请您在购机后仔细阅读以下内容:

一. 下列情况不属于免费维修范围,普联技术有限公司可提供有偿服务,敬请注意:

### 二. 技术支持和软件升级服务:

在您送修产品之前,请致电我公司技术支持热线:400-8830-630,以确认产品故障。 您也可以发送邮件至**fae@tp-link.com.cn**寻求技术支持。同时我们会在第一时间 内将研发出的各产品驱动程序、最新版本升级软件发布在我们的官方网站: **www.tp-link.com.cn**,方便您免费下载。

更多详细资料请查询TP-LINK官方网站

三. TP-LINK产品售后服务承诺:一年保修

- 外置电源保换期为1年,电池保换期为6个月,鼠标保换期为3个月。如因用户使用不当或意外因素,造成电源适配 器或电池有明显的硬物损伤、裂痕、断脚、严重变形,电源线破损、断线、裸芯等现象则不予保换,用户可另行购买。
- 保修保换仅限于主机,包装及各类连线、软件产品、技术资料等附件不在保修保换范围内。无线外置天线及光纤头 元器件保修期为3个月。
- 若产品购买后的15天内出现设备性能问题,且外观无划伤,可直接更换新产品。在免费保换期间,产品须经过普联 技术有限公司检测,确认故障后,将更换同一型号或与该产品性能相当的返修良品,更换下来的瑕疵产品归普联 技术有限公司所有;无故障产品,将原样退回。
- 在我们的服务机构为您服务时,请您带好相应的发票和产品保修卡;如您不能出示以上证明,该产品的免费保修 期将自其生产日期开始计算。如产品为付费维修,同一性能问题将享受自修复之日起三个月止的免费保修期,请 索取并保留好您的维修凭证。
- 经普联技术有限公司保换、保修过的产品将享受原始承诺质保的剩余期限再加三个月的质保期。
- 返修产品的邮寄费用由发送方单向负责。
- 经销商向您作出的非普联技术有限公司保证的其它承诺,普联技术有限公司不承担任何责任。
- 四. 在国家法律法规的范围内,本承诺的解释权、修改权归普联技术有限公司。

### 特别说明: